## **Fiori di perline con Inkscape**

L'hobby di creare fiori e piante con le perline è molto diffuso. Con **Inkscape** possiamo ricrearli in modo virtuale in pochi semplici clic.

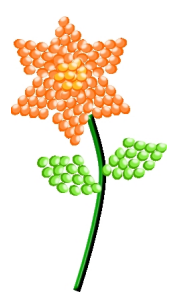

Con lo strumento **Crea ellissi** disegniamo un primo ovale di un colore arancio scuro, Quindi ne creiamo uno più piccolo più chiaro e lo sovrapponiamo per creare l'effetto ombra. Infine creiamo un ultimo cerchio bianco piccolo, lo **sfochiamo** e ne riduciamo l'

## **opacità**

.

per creare il riflesso utilizzando il pannello R **iempimento e contorni**

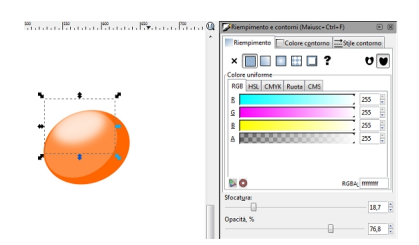

Selezioniamo e diamo **Oggetto/Raggruppa**. Ora dobbiamo duplicare più volte il nostro elemento e creare un primo petalo, raggrupperemo di nuovo gli elementi e duplichiamo così l'intero petalo.

## **Fiori di perline con Inkscape**

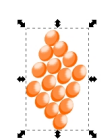

**ie Fran Dengest o Finant for mach ung iko sali iho an Burgia dim p Peri a prepalazion de 60 gia al populara** lo lo

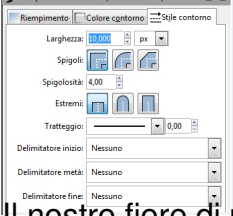

Il nostro fiore di perline è pronto per essere salvato con **File/Salva come**.

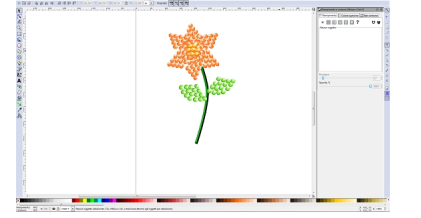